## 网上支付流程指南

用于通过企业网银进行网上支付,例如用企业网银做购物网站支付、支付宝 账户充值、招投标平台投标,也有客户把这个功能叫做 B2B。

开通维护方式:签约高版企业网银即有此功能,无需特殊申请开通。

操作流程:

一、操作平台需要能选到建行企业网银,如支付宝的界面如下:

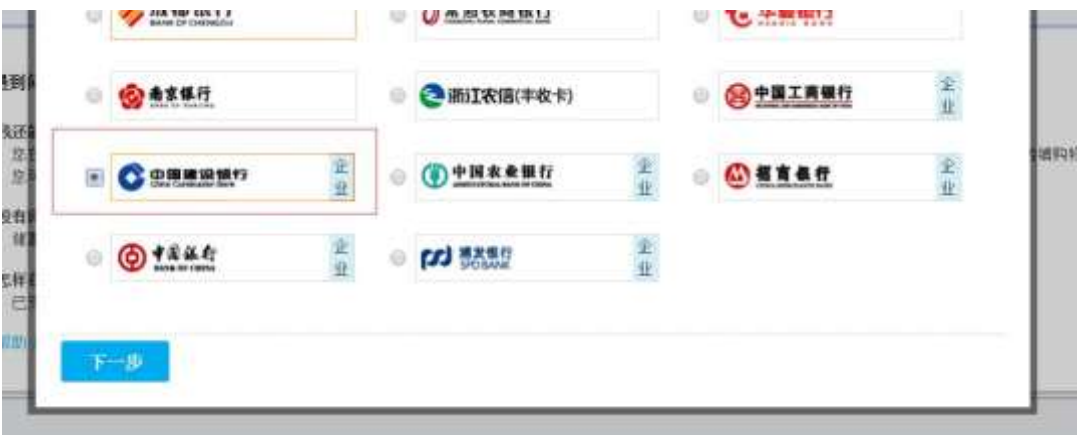

二、点击下一步并填写相关信息后,其中有一个界面需要填入客户识别号, 这个号码即为客户的企业网银客户识别号,在客户企业网银的登录界面上就有, 一般为 JL(吉林的客户,大写)开头,可到企业网银登录界面查看并填入到支付 平台指定位置。如图所示:

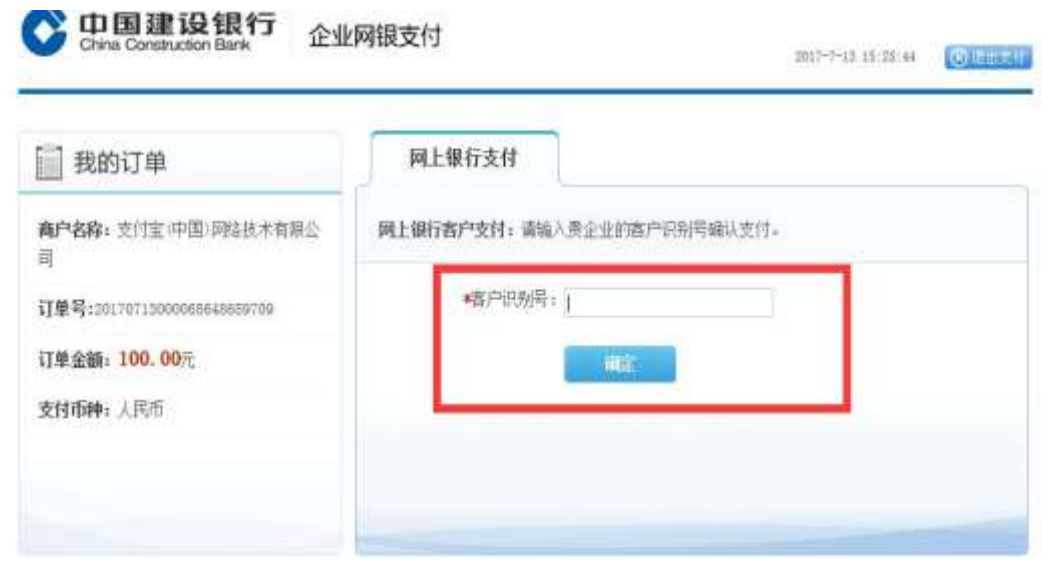

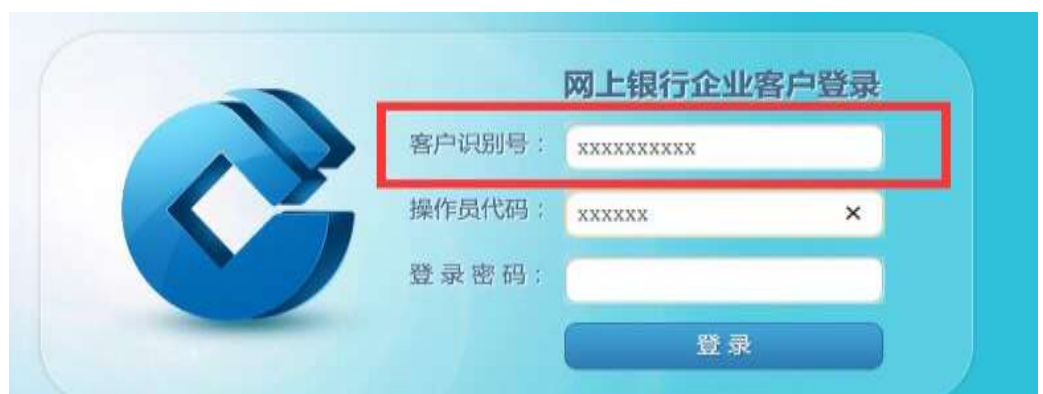

三、完成平台操作后须登录建行企业网银完成支付,是自行登录或自动跳转, 而后点击下列菜单继续操作:电子商务——网上支付——网上支付制单。支付的 流程和转账流程一致,须让后续审核员也到电子商务——网上支付下去复核。操 作过程中注意看提示。

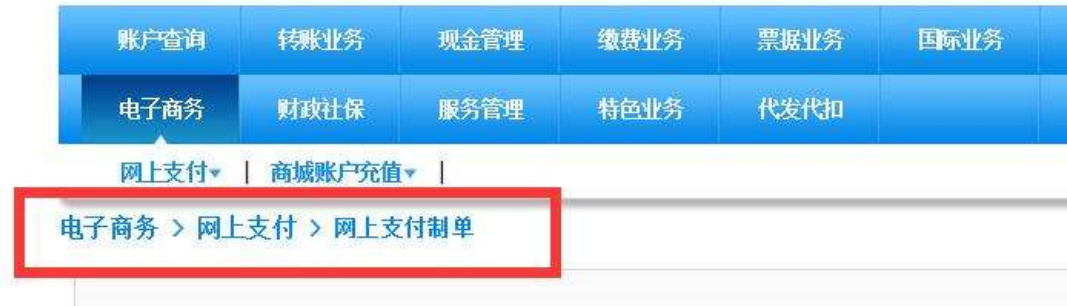

四、全部提交并操作成功后,平台上会有相关的成功提示,也可以通过网银 的网上支付的流水查询中确认结果。